# **HOW TO CANCEL QUICKBOOKS C** FAST FIX 247 **PAYMENT SUBSCRIPTION**

**MERCHANT SERVICES | QUICKBOOKS PRODUCS | US EDITION**

2011 5678 9876 5432  $12/99$ 

> **LEARN HOW TO CLOSE A QUICKBOOKS PAYMENT ACCOUNT FOR ANY QUICKBOOKS PRODUCT.**

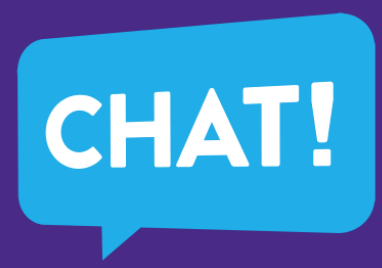

# **THE MESSAGE**

We're sorry to see you go. We want to make [canceling your](https://fastfix247.com/topic/set-up-recurring-payments-in-quickbooks/)  [QuickBooks Payments subscription](https://fastfix247.com/topic/set-up-recurring-payments-in-quickbooks/) as simple as possible. Cancel your account from the Merchant Service Center.

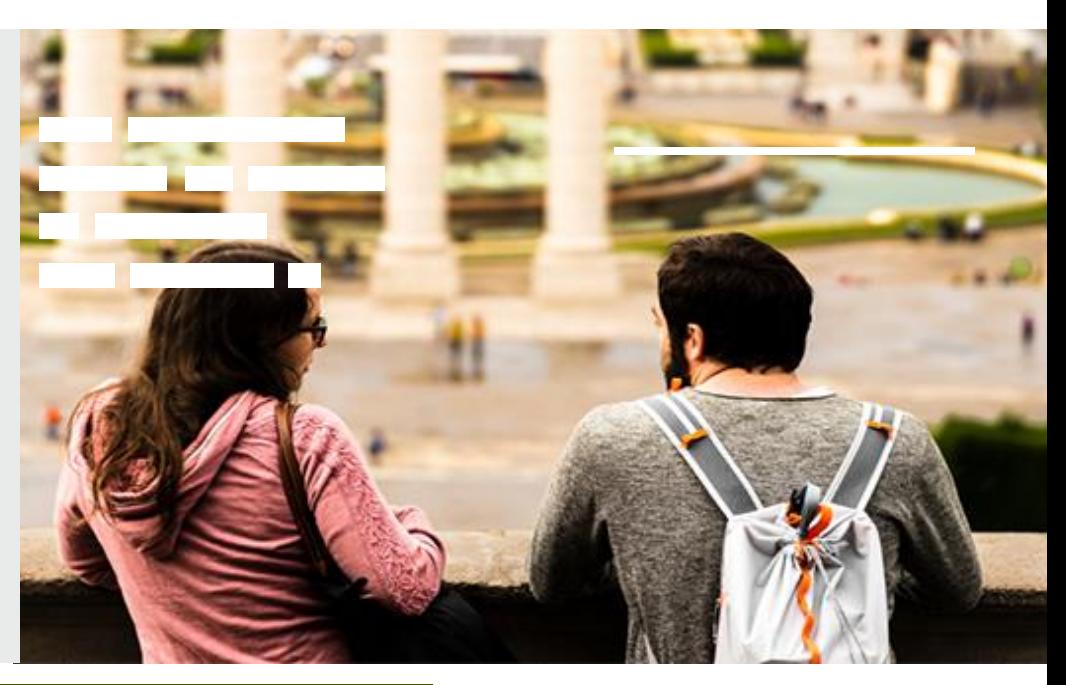

i<br>Elimento

# **STEPS TO CANCEL QUICKBOOKS PAYMENTS ACCOUNT**

- Sign in to the Merchant Service Center as an admin user.
- Select the Account tab and then Account Profile.
- Select Close Account. If you don't see this option,

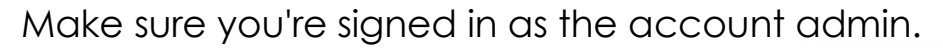

#### **If you still have problems, reach out to our support team.**

In the Reason for closing dropdown, select a reason.

- Add any comments you'd like to share.
- When you're ready, select Submit.

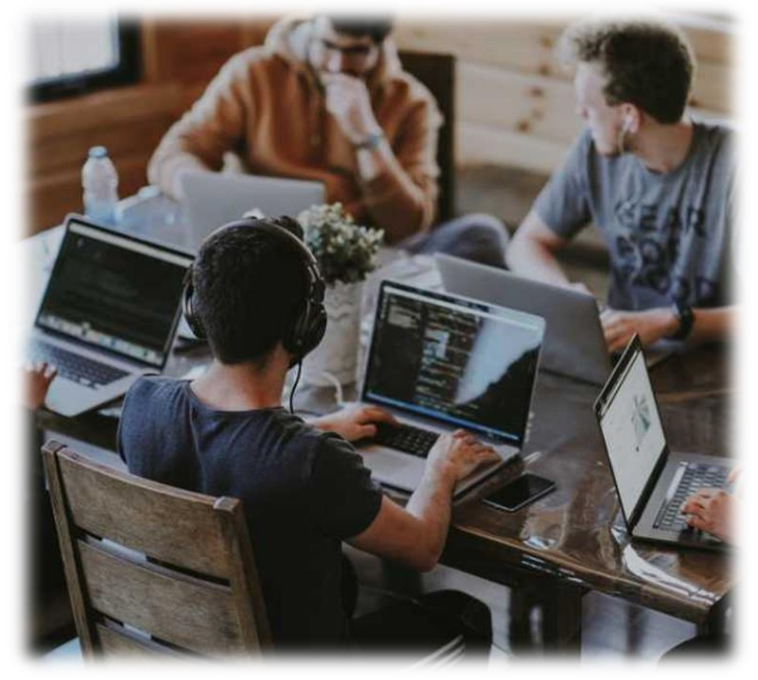

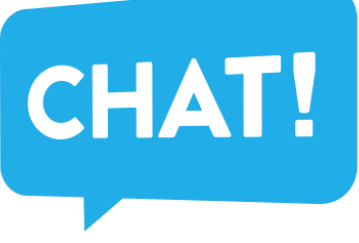

# **YOUR REQUEST**

Once we process your request, you'll get an email. Within one business day that confirms your QuickBooks Payments account is closed.

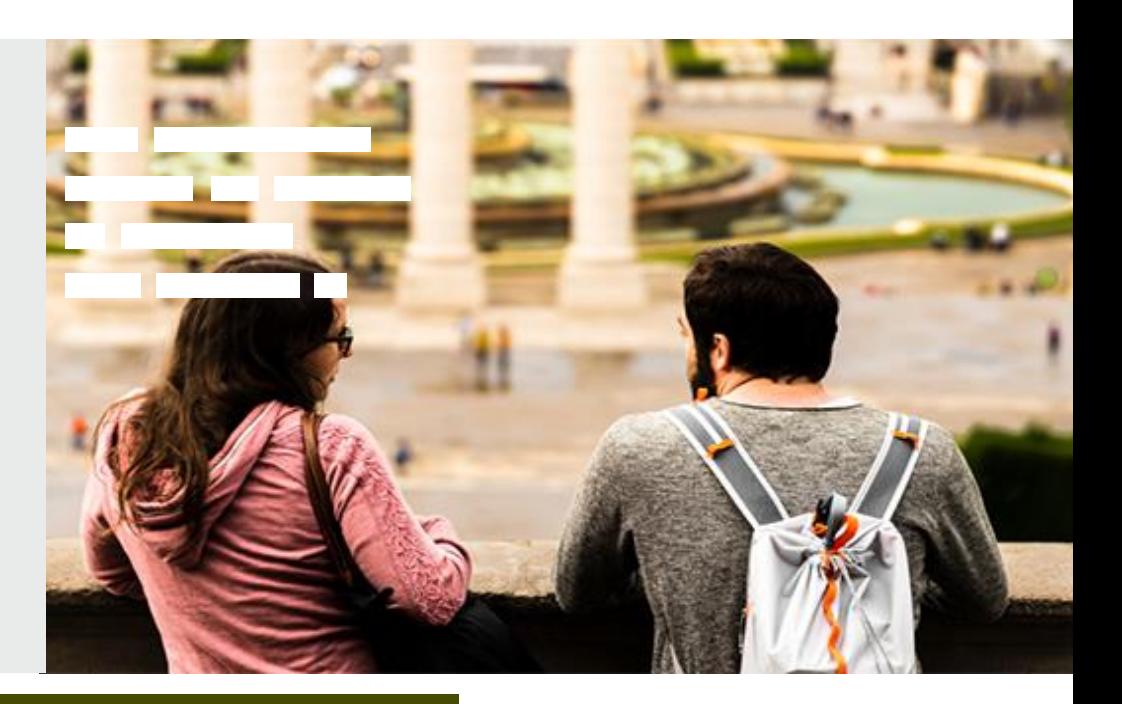

in 1999<br>En la marca (1990)<br>En la marca (1990)

# **GET YOUR FINANCIAL INFO FROM QUICKBOOKS PAYMENTS**

You don't need to download everything before canceling cancel your account.

# **DOWNLOAD OPTION**

You can still sign into the Merchant Services Center for up to 12 months after you cancel. That means you have one full year to view and download your reports, statements, and tax forms.

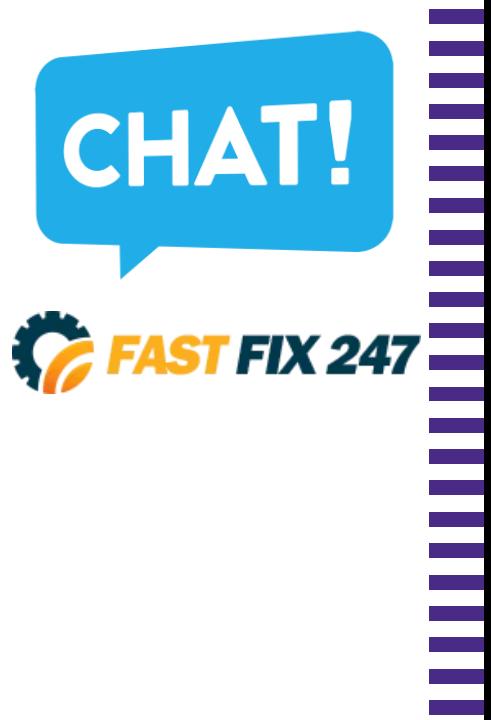